# **Regeln, Filter und Selektionen (Regeln für Plattformen)**

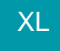

# Regeln in microtech büro+ für das Vorbelegen von Datensätzen

Die **Adressvorlagen** und **Vorgangsvorlagen** ("Vorgabe-Mappings") im Bereich e-commerce / Middleware lassen sich nun durch Regeln innerhalb der Software abbilden.

**Ihr Vorteil**: Anstatt Daten aus einer Vorlage in der Middleware zu kopieren, wird dies nun zentral über eine spezielle Regeln direkt in microtech büro+ erledigt. Auch auf Felder in "**Adressen**" und "**Ansprechpartner**" kann zugegriffen werden. Von dieser neuen Funktion profitieren alle Kunden, die unsere E-Commerce-Lösung einsetzen. Mit dieser Funktion lassen sich einfache Wenn / Dann- Beziehungen, aber auch komplexe Sachverhalten abbilden.

**Info:** ወ

Mit den Regeln können neben den Vorgaben auch Felder in Adressen und Anschriften angesprochen werden.

### Folgende Auswertungspositionen stehen Ihnen nun zur Verfügung:

- Für das Vorbelegen von neuen Adress-Datensätzen
- Für das Vorbelegen von neuen Anschriften-Datensätzen
- Für das Vorbelegen von neuen Ansprechpartner-Datensätzen
- Für das Vorbelegen von neuen Vorgangs-Datensätzen
- Für das Vorbelegen von neuen Vorgangspositions-Datensätzen

Welche Vorbelegung stattfindet, entscheiden Sie durch die Bedingungen, welche in der Formel hinterlegt werden.

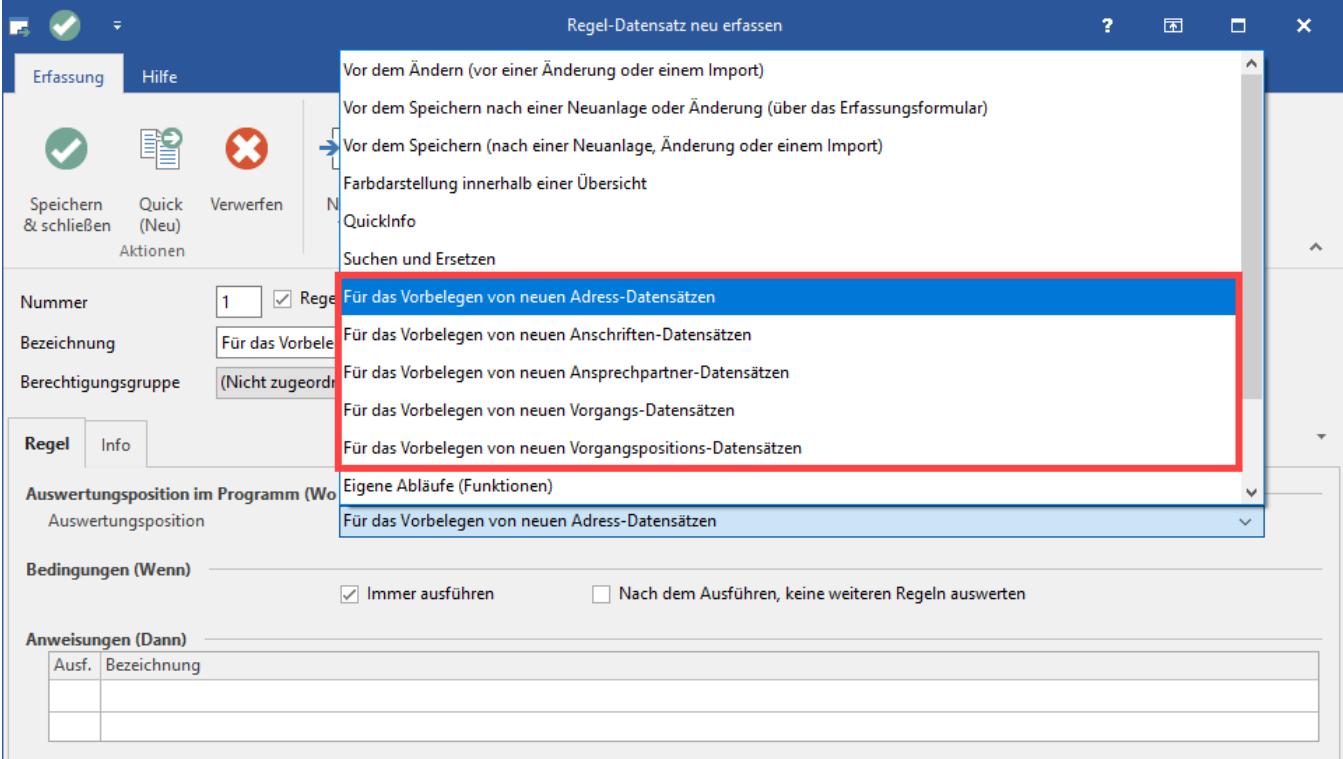

# Regeln für Plattformen verwenden (Parameter E-Commerce)

### **Vorbelegen von neuen Adress-Datensätzen**

Die Regeln werden im Bereich: PARAMETER - E-COMMERCE - REGELN FÜR PLATTFORMEN - Schaltfläche: NEU.

Im neuen Regeldatensatz auf dem Register: REGEL die Auswertungsposition: FÜR DAS VORBELEGEN VON NEUEN ADRESS-DATENSATZEN wählen.

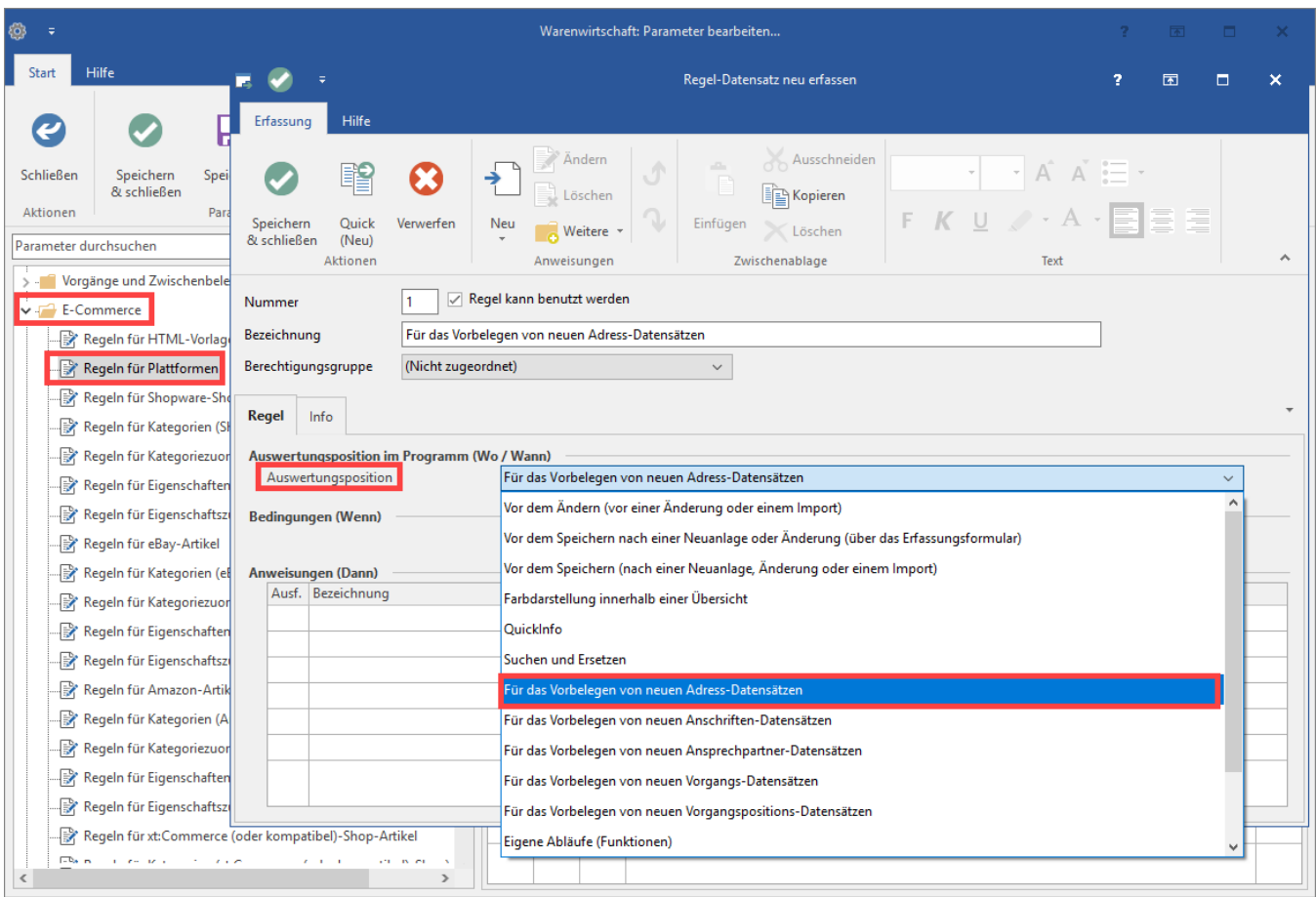

### Beispiel:

Im Plattform-Datensatz wurde ein Selektionsfeld mit der Bezeichnung Vertreternummer erstellt. Dieses soll eine Vorbelegung erhalten.

In Abhängigkeit einer Plattform soll ein Vertreter hinterlegt sein:

- Bestellungen für den ersten Shopware-Shop sollen mit Vertreter-Nr. 1 (Hr. Müller) belegt werden
- Im zweiten Shop namens "Shopware-Shop1" soll Vertreternummer 2 (Fr. Sommer) hinterlegt werden

Ziel: In Bestellungen wird anhand des Shops ermittelt, welcher Vertreter zuständig ist und dies jeweils in die Bestellung kopiert.

### **Vorarbeiten in der Plattform für die Anlage des Beispiels**

Als Vorarbeit muss im Plattform-Datensatz ein Selektionsfeld für die heranzuziehende Vertreternummer angelegt werden.

Auf dem Register: SELEKTIONEN wird nun die passende Vertreternummer hinterlegt.

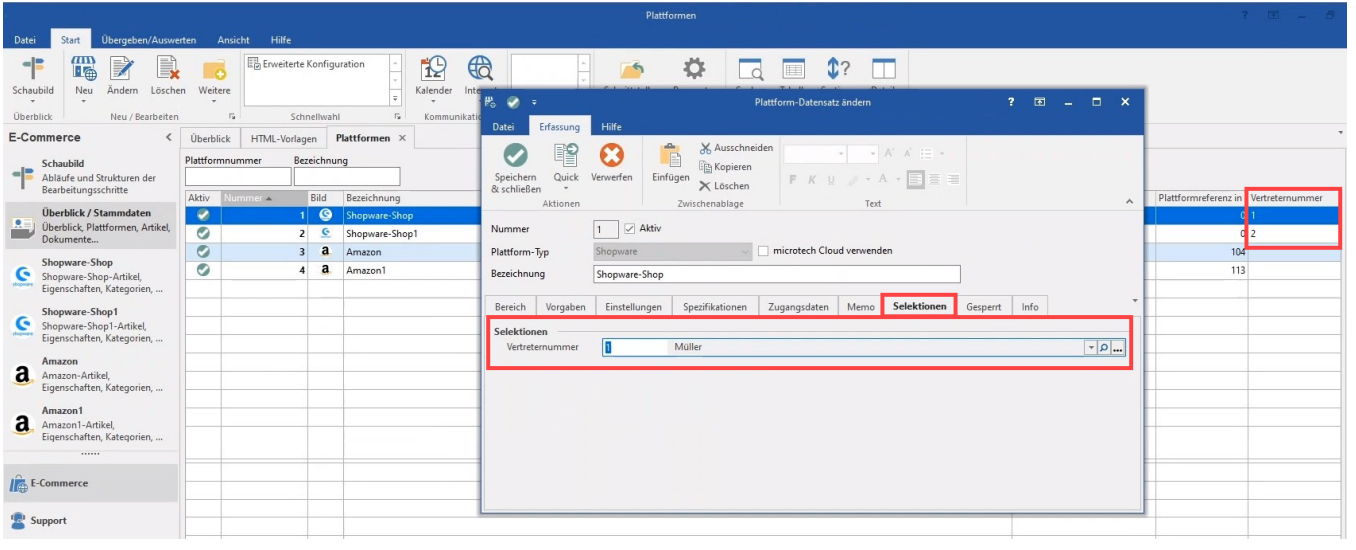

# **Info:**

Hilfreiche Informationen zur Anlage von Selektionsfeldern finden Sie in unserer Online-Hilfe: [https://hilfe.microtech.de/x/vA6z.](https://hilfe.microtech.de/x/vA6z)

Alles zum Thema: Vertreter finden Sie in folgendem Kapitel: [https://hilfe.microtech.de/x/TB\\_z](https://hilfe.microtech.de/x/TB_z).

## **Regel für Vorbelegung anlegen**

Nun lässt sich die Regel im Bereich: PARAMETER - E-COMMERCE - REGELN FÜR PLATTFORMEN - Schaltfläche: NEU anlegen.

Im neuen Regeldatensatz auf dem Register: REGEL die Auswertungsposition: FÜR DAS VORBELEGEN VON NEUEN ADRESS-DATENSATZEN wählen.

In der Tabelle: ANWEISUNGEN (DANN) über einen Doppelklick mit der linken Maustaste oder über die Schaltfläche: NEU die Erfassung der Anweisung starten.

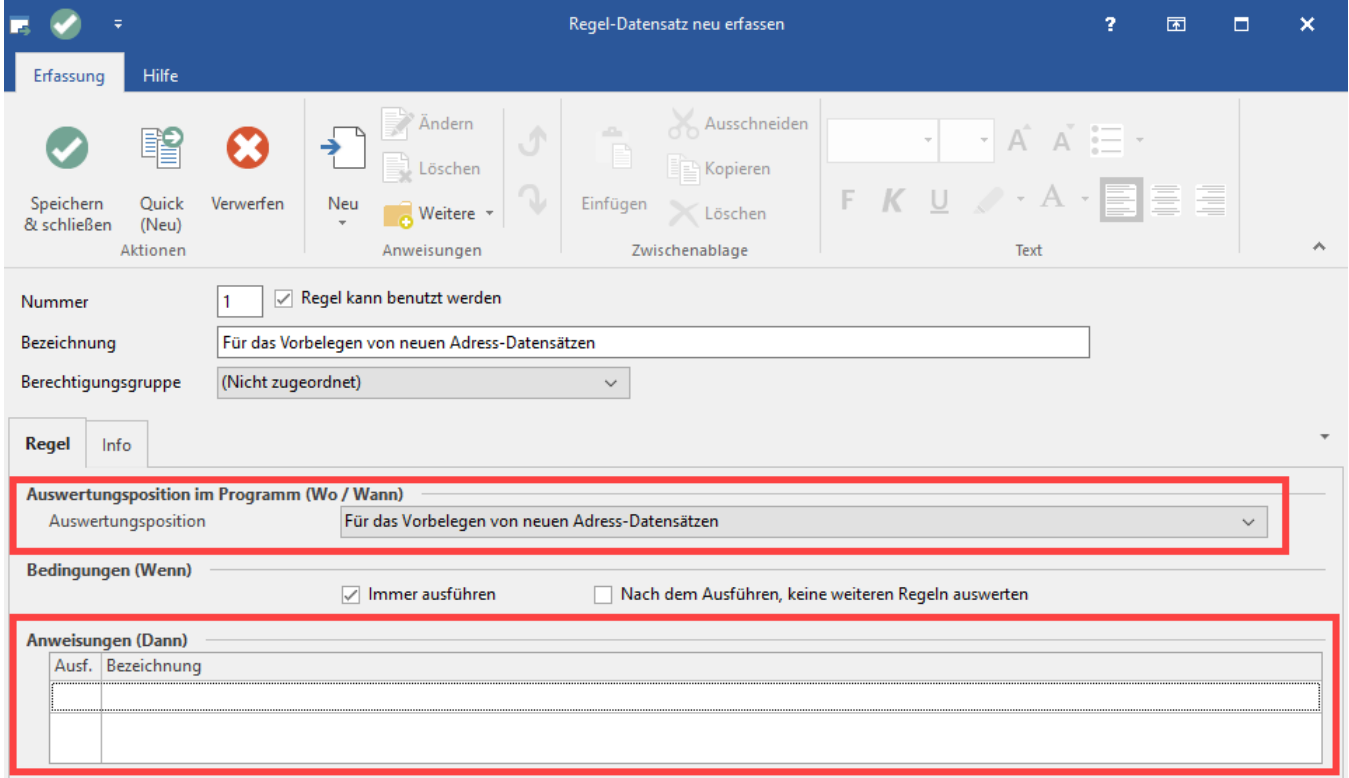

Als Feld ist "**Vertreternummer [VtrNr]**" zu wählen.

Als Art der Feldzuweisung: "**Feldwert über Formel füllen**".

Zu Erfassung des Vorgabewertes öffnen Sie bitte über die Schaltfläche mit der Formel den Feldeditor.

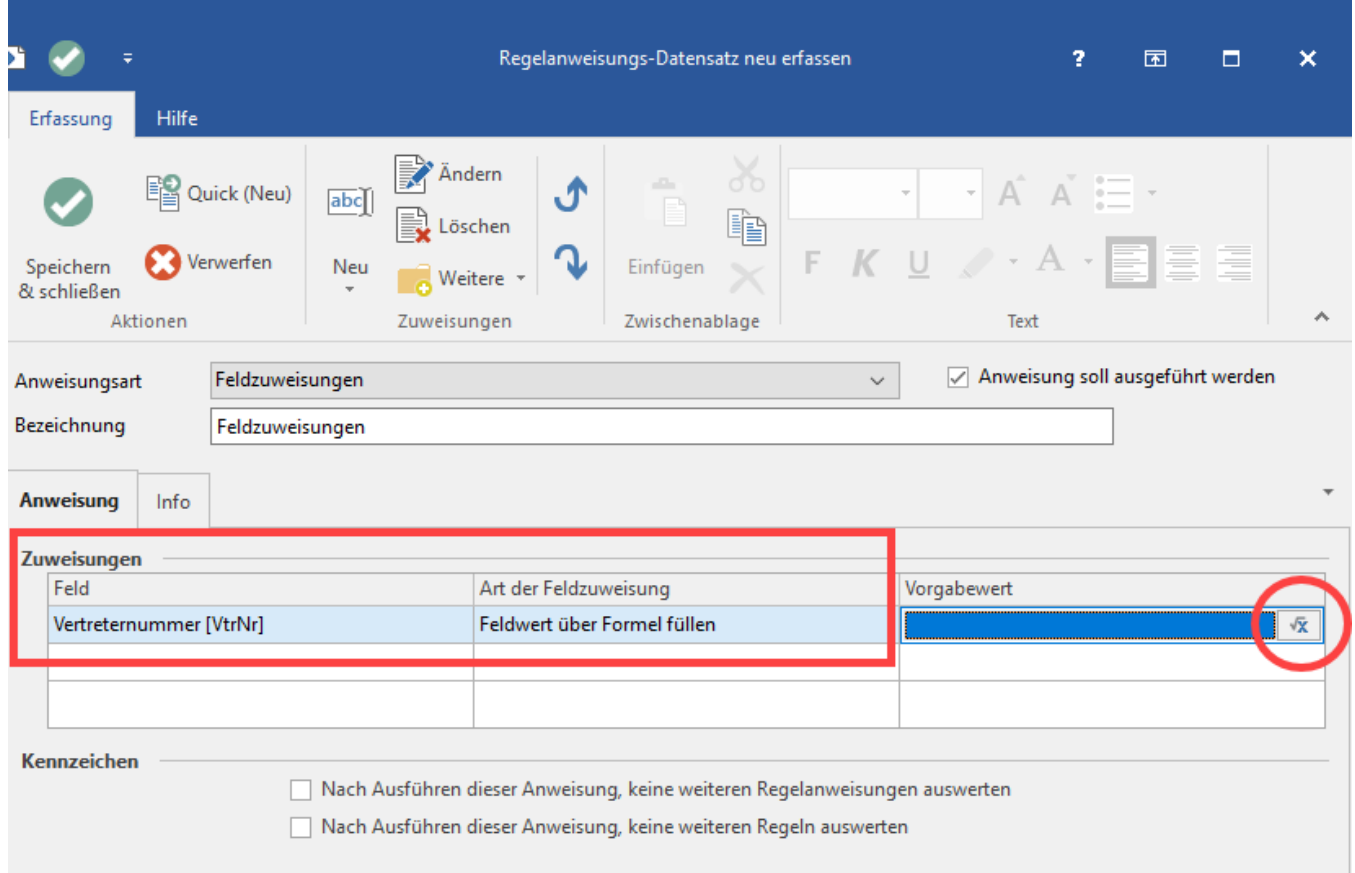

Im Feldeditor wählen Sie das zuvor angelegte **Selektonsfeld [PIF.Sel1]** - in diesem Beispiel haben wir dies "Vertreternummer" genannt.

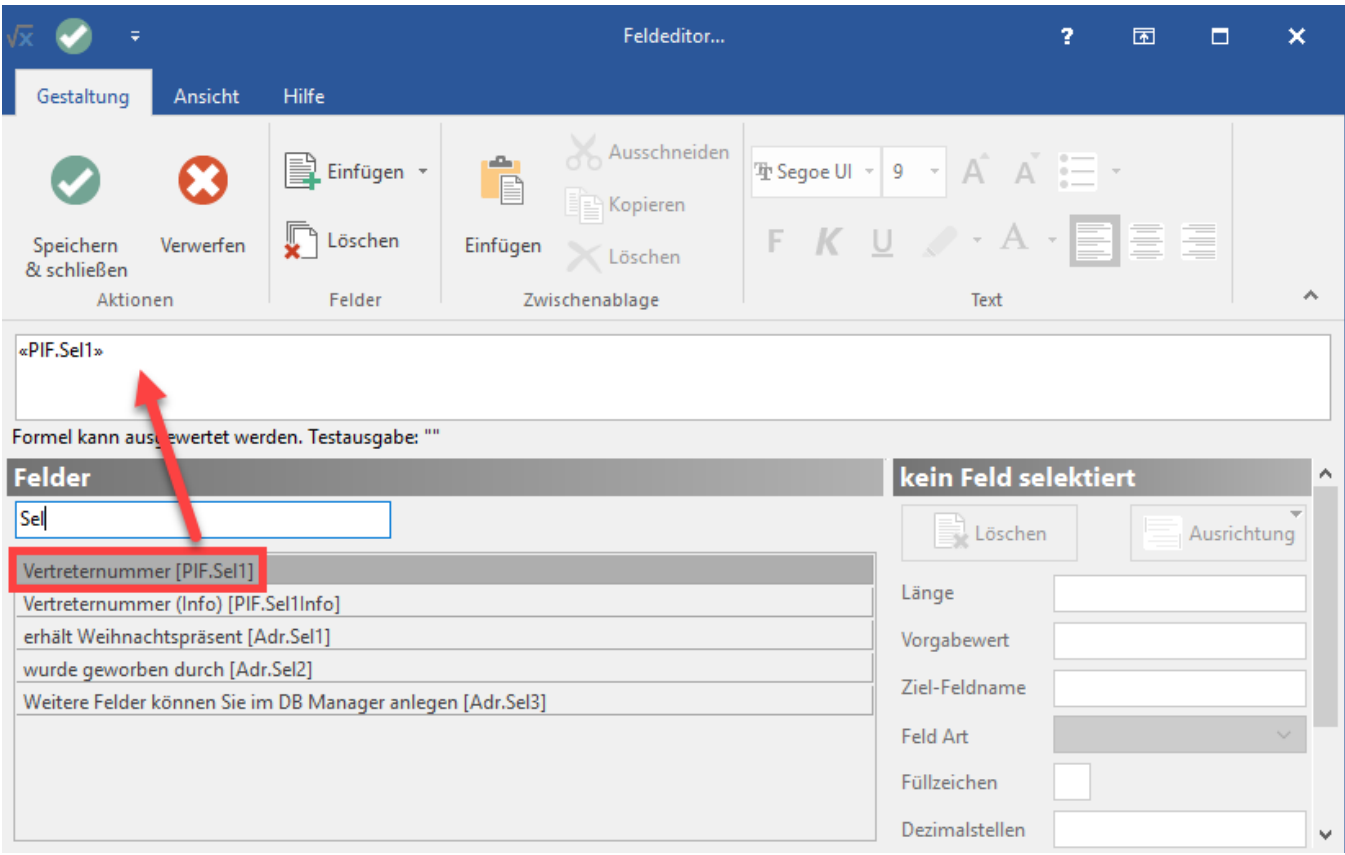

Bestätigen Sie Ihre Auswahl mit "Speichern & schließen".

Die Feldzuweisung ist jetzt so konfiguriert, dass das Selektionsfeld **PIF.Sel1** mittels **Feldzuweisung: FELDWERT ÜBER FORMEL FÜLLEN** mit dem Feld **[VtrNr]** befüllt wird.

Neu angelegte Adress-Datensätze erhalten nun die passende Vertreternummer direkt bei Neuanlage zugewiesen, die für das jeweilige Shopsystem vorgesehen ist.

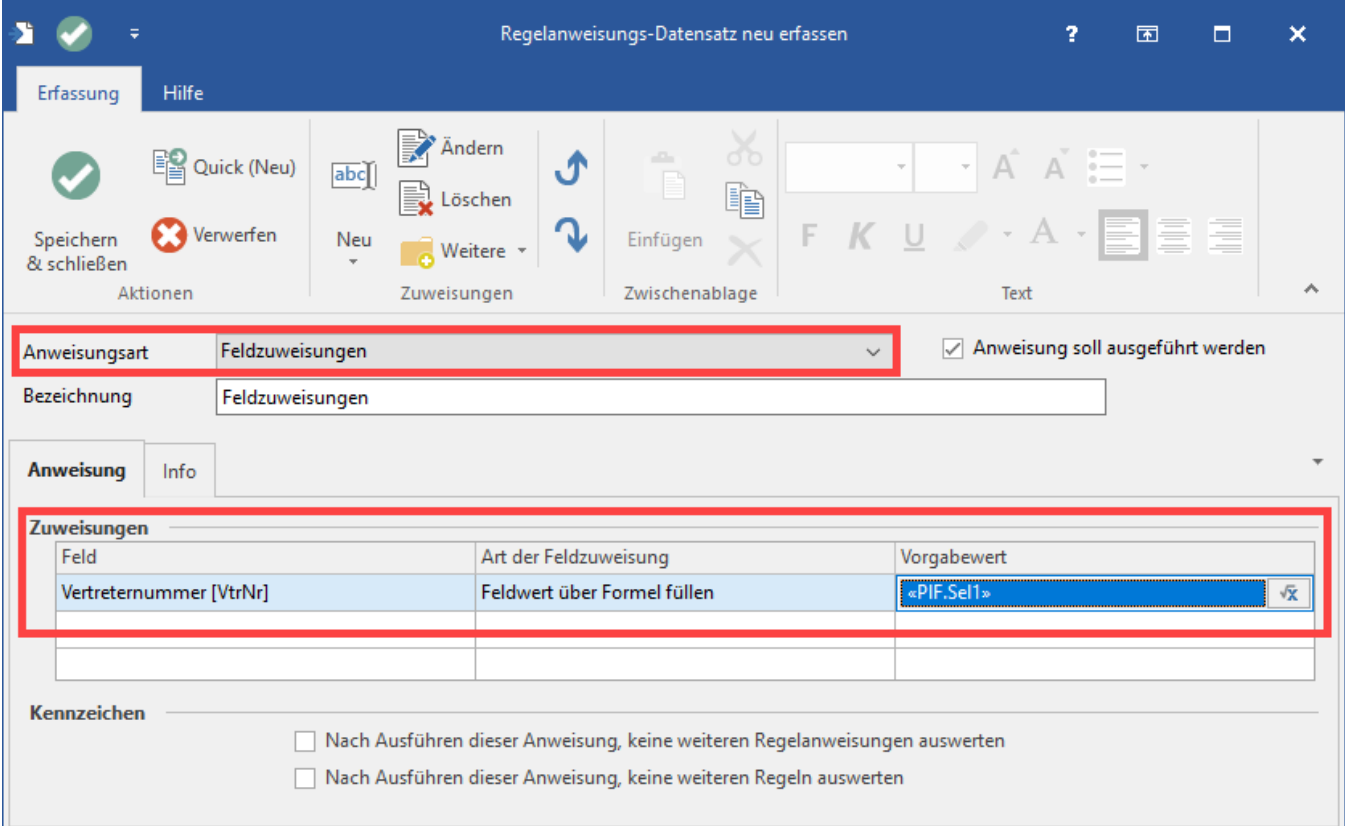

#### **Tipp:;** の

Mit diesen Formeln können weitere zahlreiche Vorbelegungen erreicht werden. Durch die neuen Regeln in microtech büro+ lässt sich das bisherige Verfahren, Vorlagen in der Middleware anzulegen, komplett ersetzen.

### Verschiedene Beispiele:

- Soll an bestimmten Tagen eine andere Versandart genutzt werden, kann dies als Vorbelegung über eine Anweisung erfasst und umgesetzt werden. Über eine Regel können auch mehrere Anweisungen abgearbeitet werden
- In Shopware existieren zwei Zahlungsarten "Vorkasse" und "PayPal". Über die Regeln kann z. B. auch eingestellt werden, dass bei allen Bezahlungen mit PayPal ein Selektionsfeld mit einem speziellen Text gefüllt werden soll. Mittels der Regeln ist eine solche Vorbelegung mühelos realisierbar
- Bei Bestellungen kann über die Regeln ein spezielles Selektionsfeld gefüllt werden, z. B. für alle Bestellungen, die bei Amazon getätigt werden
- Auf die gleiche Art und Weise kann auch eine Vorgangsbezeichnung besonders belegt werden

### **Funktion: Im Anlage-Prozess werden die Felder direkt gefüllt**

Die Regeln greifen beim Anlegen: Die Felder werden in dem Moment befüllt, in dem sie auch angelegt werden. Der Indikator ist, dass der entsprechende Datensatz eine gültige Plattform-Nummer besitzt. Auf diese Weise erkennt die Software, dass eine Vorbelegung der vom Nutzer bestimmten Felder gewünscht ist.

### **Weshalb sollte das neue und verbesserte Vorgehen über Regeln in büro+ genutzt werden?**

- Das neue Verfahren ist anpassbarer, klarer und flexibler
- Verwaltung und Anlage der Regeln zentral über büro+ und damit individueller und einfacher zu konfigurieren
- Über das bekannte Regelwerk aus büro+ lassen sich verschiedene Sachverhalte abbilden

Weitere Infos zu: Regeln ersetzen bisherige Vorgabe-Schemen und externe Felder

# **Info:**

### **Beispiel für das alte Vorgehen**

Das bisherige Vorgehen wurde in der Middleware konfiguriert.

### **A) Adress-Vorlagen im Archiv**

Möchte man für jede Adresse, die von einem Shopware-Shop kommt, Vertreternummer 17 vergeben lassen und von jeder Adresse, die von Amazon kommt, ein Häkchen in einem Selektionsfeld haben, so konnte dies durch spezielle Adress-Vorlagen erledigt werden. Dazu musste eine Muster-Adresse in microtech büro+ angelegt und mit den benötigten Feldern konfiguriert werden, z. B. mit Angabe der Vertreternummer und setzte dann in der Middleware das Kennzeichen: BEIM ERSTELLEN NEUER ADRESSEN VORLAGEN VERWENDEN mit der Angabe, welche Felder kopiert werden sollen. Vgl. hierzu auch: **[Register: "Adressen"](https://hilfe.microtech.de/pages/viewpage.action?pageId=79265793)**.

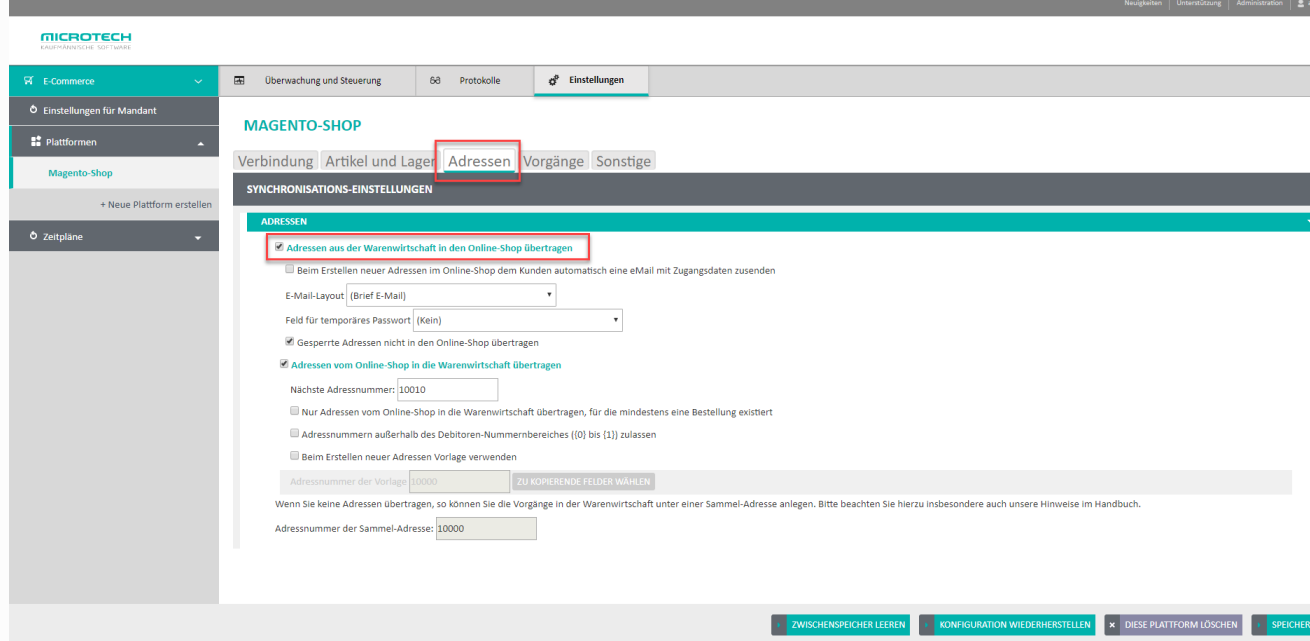

### **B) Vorgangs-Vorlagen im Archiv**

Auch im Bereich der Vorgänge wurde mit dem alten Verfahren mittels Kennzeichen eine zu kopierende Vorlage benannt.

Vgl.: **[Vorgangserzeugung \(erweitert\)](https://hilfe.microtech.de/pages/viewpage.action?pageId=49840130)**.

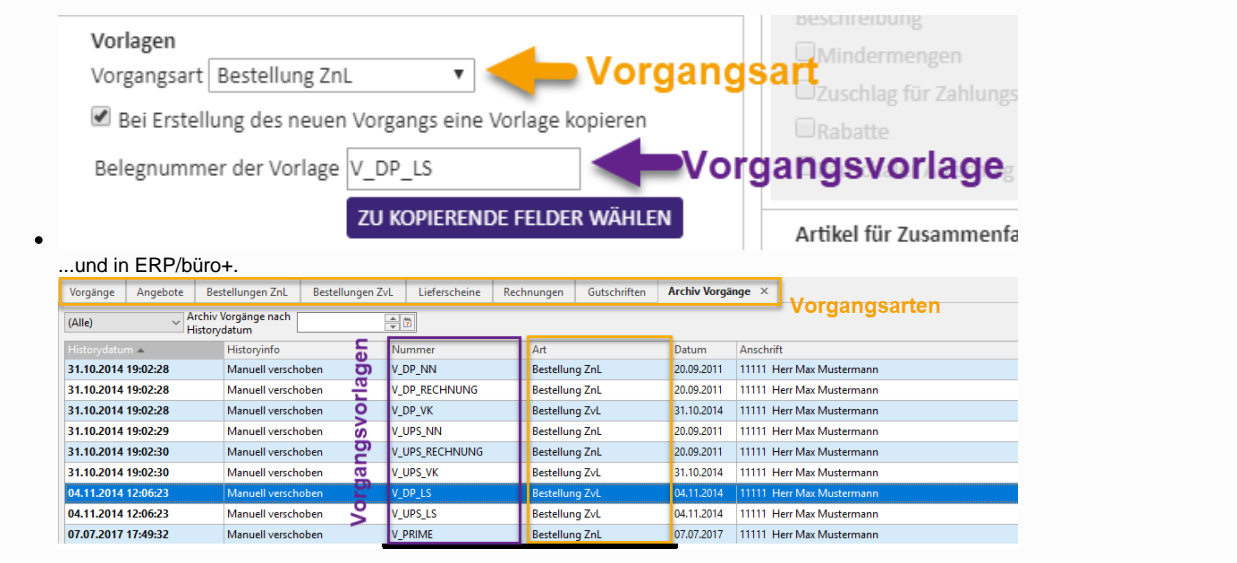

**Info**

Weitere Informationen zu den Regeln und dazugehörigen Einstellungen finden sich in einem extra FAQ-Bereich in unserer Online-Hilfe:

- Anlage und Verwendung von Regeln: [FAQ Regeln](https://hilfe.microtech.de/display/PROG/FAQ+Regeln)
- Anlage und Verwendung von Filtern: [FAQ Bereichs- und Ausgabefilter](https://hilfe.microtech.de/display/PROG/FAQ+zu+Bereichs-+und+Ausgabefiltern)
- Anlage und Verwendung von Selektionsfeldern: [Selektionen und Sortierungen](https://hilfe.microtech.de/display/PROG/Selektionen+und+Sortierungen)